## **TABELA PERIÓDICA INTERATIVA COMO APLICATIVO PARA O ENSINO DE QUÍMICA**

**Hélvio Silvester Andrade de Sousa (PQ)\* , Sérgio Luis Melo Viroli (PQ), Jéssica Nunes de Almeida (TC) \*helvio.sousa@ifto.edu.br**

*Instituto Federal do Tocantins (IFTO) Campus Paraíso do Tocantins. Rodovia Br-153, Km 480, Distrito Agroindustrial 77.600-000 – Paraíso do Tocantins – TO*

Palavras-Chave: *Tabela Interativa; aplicativo para o ensino de Química; Tabela Periódica*

## **Introdução**

A tabela é um recurso indispensável para o ensino da química auxiliando a aprendizagem da estrutura e propriedades dos elementos e suas aplicações no cotidiano e favorecer a compreensão dos processos químicos científicos facilitando a aprendizagem significativas dos conteúdos abordados<sup>1,2</sup>. Desde a sua construção, a Tabela Periódica vem, então, servindo como importante guia de pesquisas e tornando-se assim, um valioso instrumento didático e pedagógico<sup>3</sup>. É um dos conteúdos mais importantes no aprendizado da matéria de química, sendo dividida entre diferentes tipos de elementos, baseando-se nas configurações eletrônicas. A compreensão do seu significado e dos dados contidos é de fundamental importância no ensino de química<sup>4</sup>. A aplicação desta atividade de construção de uma Tabela Periódica virtual interativa apresentou uma nova maneira de trabalhar este conteúdo.

## **Objetivos**

O objetivo do estudo foi estimular o processo ensino-aprendizagem da química por meio de uma ferramenta tecnológica utilizando para tal, um aplicativo contendo uma Tabela Periódica Interativa que pode ser usada online ou offline, permitindo ao usuário extrair dados e informações a respeito dos elementos químicos.

## **Descrição**

A Tabela Periódica utilizada para o desenvolvimento do software é a mesma utilizada pelos livros didáticos onde, aprece o símbolo do elemento químico, seu número de massa e seu número atômico.

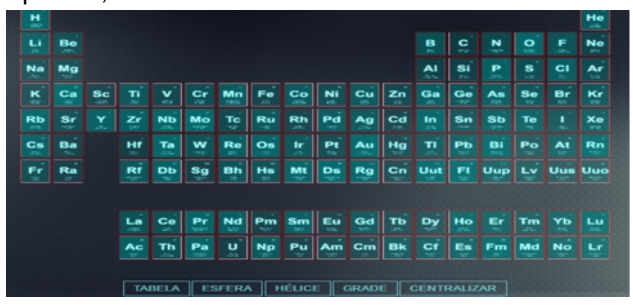

Figura 01. Pagina inicial do software Tabela periódica

Constam ainda na página inicial do aplicativo as forma de apresentação em esfera, hélice, grade e centralizada da Tabela Periódica.

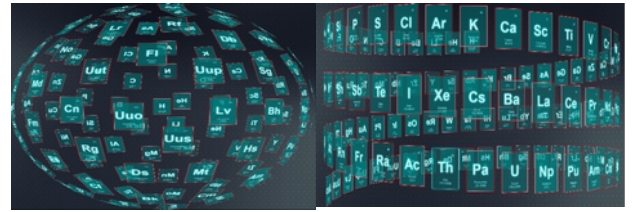

**hélice da Tabela Periódica**

 $\overline{\phantom{a}}$  , where  $\overline{\phantom{a}}$  , where  $\overline{\phantom{a}}$  , where  $\overline{\phantom{a}}$ 

**Figura 02. Formato esfera e**

Ao clicar sobre qualquer elemento da Tabela Periódica outra janela abrirá com informações sobre a aplicação do elemento químico, precauções de uso e manuseio, foto do elemento químico, propriedades gerais, atômicas e físicas do elemento químico selecionado

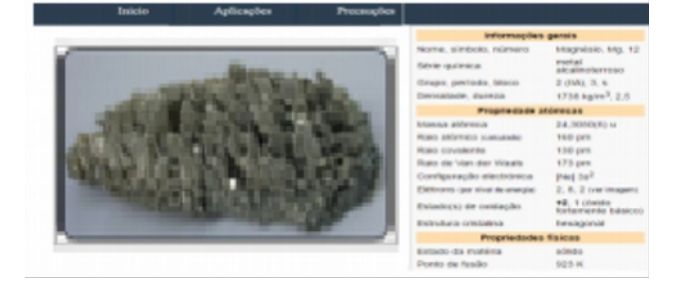

Figura 03. Janela com informações do elemento químico selecionado

<sup>1</sup>EICHLER, M.E.; DEL PINO, J.C. Computadores em educação química: estrutura atômica e tabela periódica. Química Nova, São Paulo, v.6,n.23,p. 835-840. nov./dez.**2000**

<sup>2</sup>MOURA, J.A. dos S. A realidade virtual como ferramenta para o ensino da geometria molecular. 2010.92p. Dissertação ( Mestrado em Engenharia Elétrica) – Universidade Federal de Uberlândia, Uberlândia, **2010**

<sup>3</sup>SILVA, V. A. M. da; ALMEIDA, M. A. V. de. A Construção Histórica da Tabela Periódica Visando Orientar Ações Didático Pedagógicas. In: X JORNADA DE ENSINO, PESQUISA E EXTENSÃO – UFRPE: Recife/PE – JEPEX, **2010**.

<sup>4</sup>TRASSI, R. C. M. et al. Tabela periódica Interativa: "um estímulo à compreensão". Technology: Acta Scientiarum, Maringá/PR, v. 23, n. 6, p. 1335-1339, **2001.**